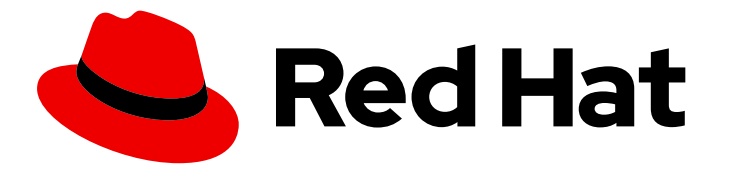

# Hybrid Committed Spend 1-latest

# Integrating Amazon Web Services (AWS) data into hybrid committed spend

Learn how to add and configure your AWS integrations

Last Updated: 2024-05-15

# Hybrid Committed Spend 1-latest Integrating Amazon Web Services (AWS) data into hybrid committed spend

Learn how to add and configure your AWS integrations

# Legal Notice

Copyright © 2024 Red Hat, Inc.

The text of and illustrations in this document are licensed by Red Hat under a Creative Commons Attribution–Share Alike 3.0 Unported license ("CC-BY-SA"). An explanation of CC-BY-SA is available at

http://creativecommons.org/licenses/by-sa/3.0/

. In accordance with CC-BY-SA, if you distribute this document or an adaptation of it, you must provide the URL for the original version.

Red Hat, as the licensor of this document, waives the right to enforce, and agrees not to assert, Section 4d of CC-BY-SA to the fullest extent permitted by applicable law.

Red Hat, Red Hat Enterprise Linux, the Shadowman logo, the Red Hat logo, JBoss, OpenShift, Fedora, the Infinity logo, and RHCE are trademarks of Red Hat, Inc., registered in the United States and other countries.

Linux ® is the registered trademark of Linus Torvalds in the United States and other countries.

Java ® is a registered trademark of Oracle and/or its affiliates.

XFS ® is a trademark of Silicon Graphics International Corp. or its subsidiaries in the United States and/or other countries.

MySQL<sup>®</sup> is a registered trademark of MySQL AB in the United States, the European Union and other countries.

Node.js ® is an official trademark of Joyent. Red Hat is not formally related to or endorsed by the official Joyent Node.js open source or commercial project.

The OpenStack ® Word Mark and OpenStack logo are either registered trademarks/service marks or trademarks/service marks of the OpenStack Foundation, in the United States and other countries and are used with the OpenStack Foundation's permission. We are not affiliated with, endorsed or sponsored by the OpenStack Foundation, or the OpenStack community.

All other trademarks are the property of their respective owners.

### Abstract

Amazon Web Services (AWS) integration to hybrid committed spend.

# Table of Contents

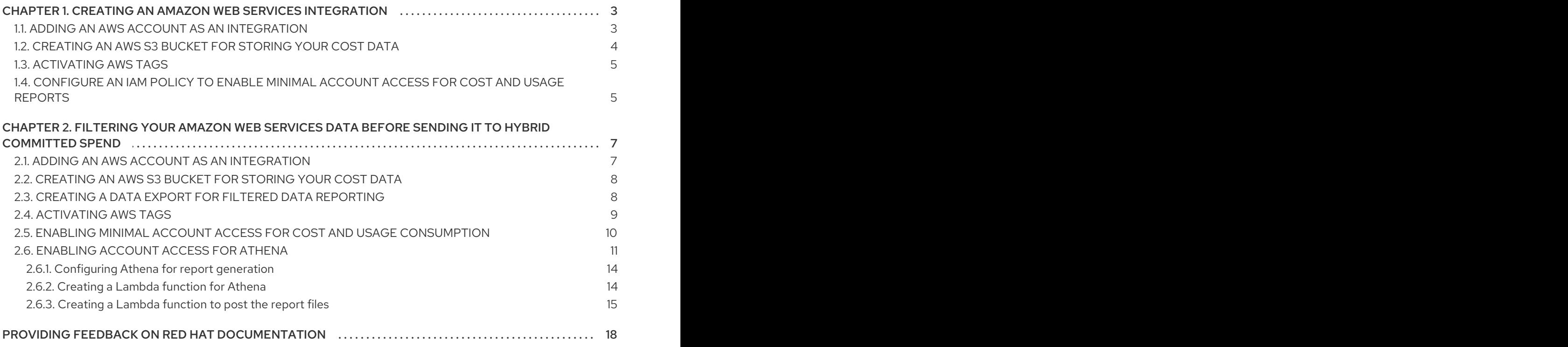

# <span id="page-6-0"></span>CHAPTER 1. CREATING AN AMAZON WEB SERVICES INTEGRATION

To add an AWS account to hybrid committed spend, you must configure your AWS account to provide metrics, then add your AWS account as an integration from the hybrid committed spend user interface.

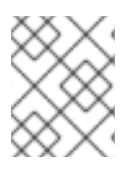

### **NOTE**

You must have a user with Cloud Administrator entitlements before you can add integrations to hybrid committed spend.

When you add your AWS account as an integration, this creates a read-only connection to AWS to collect cost and usage information hourly in hybrid committed spend, but does not make any changes to the AWS account.

Before you can add your AWS account to hybrid committed spend as an integration, you must configure the following services on your AWS account to allow hybrid committed spend access to metrics:

- 1. An S3 bucket to store cost and usage data reporting for hybrid committed spend
- 2. An Identity Access Management (IAM) policy and role for hybrid committed spend to process the cost and usage data
- 3. A Hybrid Committed Spend integration on Red Hat Hybrid Cloud [Console](https://console.redhat.com)

As you will complete some of the following steps in the AWS console, and some steps in the hybrid committed spend user interface, keep both applications open in a web browser.

Add your AWS integration to hybrid committed spend from the [Integrations](https://console.redhat.com/settings/integrations) page.

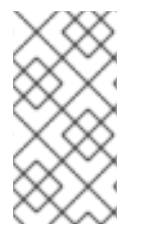

#### **NOTE**

Because non-Red Hat products and documentation can change, instructions for configuring the third-party integrations provided in this guide are general and correct at the time of publishing. See the AWS [documentation](https://docs.aws.amazon.com/) for the most up-to-date and accurate information.

# <span id="page-6-1"></span>1.1. ADDING AN AWS ACCOUNT AS AN INTEGRATION

#### Prerequisites

To add data integrations to cost management, you must have a Red Hat account with Cloud Administrator permissions.

- 1. From Red Hat Hybrid Cloud [Console](https://console.redhat.com) , click Settings Menu  $\overline{\Phi}$  > Integrations.
- 2. On the Settings page, in the Cloud tab, click Add integration.
- 3. On the Select integration typestep, in the Add a cloud integrationwizard, select **Amazon Web Services**. Click **Next**.
- 4. Enter a name for the integration and click Next.
- 5. On the Select configuration step, select how you want to connect to your AWS integration.
	- a. Select **Account authorization** to provide your AWS account credentials and let Red Hat configure and manage your integration for you.
	- b. Select **Manual configuration** to customize your integration. You can filter your information before it is sent to hybrid committed spend. For instructions on how to filter your data, see Chapter 2, *Filtering your Amazon Web Services data before sending it to hybrid [committed](#page-15-0) spend*. Click **Next**.
- 6. In the Select application step, select Cost management. Click **Next**.
- 7. If you selected the account authorization method, on the Review details step, review the details and click **Add**. If you selected the manual configuration method, continue to the next step in the wizard and configure your S3 bucket.

## <span id="page-7-0"></span>1.2. CREATING AN AWS S3 BUCKET FOR STORING YOUR COST DATA

Create an Amazon S3 bucket with permissions configured to store billing reports.

#### Procedure

- 1. Log in to your AWS account to begin configuring cost and usage reporting.
- 2. In the AWS S3 console, create a new S3 bucket or use an existing bucket. If you are configuring a new S3 bucket, accept the default settings.
- 3. In the AWS Billing console, create a data export that will be delivered to your S3 bucket. Specify the following values and accept the defaults for any other values:
	- Report name: <*rh* cost *report>* (note this name as you will use it later)
	- Additional report details: Include resource IDs
	- S3 bucket: *<the S3 bucket you configured previously>*
	- Time granularity: Hourly
	- Enable report data integration for: Amazon Redshift, Amazon QuickSight (do not enable report data integration for Amazon Athena)
	- Compression type: GZIP
	- Report path prefix: cost

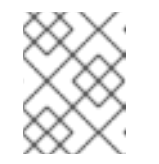

#### **NOTE**

See the AWS *Billing and Cost Management* documentation for more details on configuration.

- 4. On the Create storage step, in the Add a cloud integrationwizard, paste the name of your S3 bucket and select the region that it was created in. Click **Next**.
- 5. In the Add a cloud integrationwizard, on the Create cost and usage reportstep, click **Next**.

# <span id="page-8-0"></span>1.3. ACTIVATING AWS TAGS

To use tags to organize your AWS resources in the hybrid committed spend application, activate your tags in AWS to allow them to be imported automatically.

#### Procedure

- 1. In the AWS Billing console:
	- a. Open the *Cost Allocation Tags* section.
	- b. Select the tags you want to use in the hybrid committed spend application, and click Activate.
- 2. If your organization is converting systems from CentOS 7 to RHEL and using hourly billing, activate the **com redhat rhel** tag for your systems in the Cost Allocation Tags section of the AWS console.
	- a. After tagging the instances of RHEL you want to meter in AWS, select **Include RHEL usage**.
- 3. In the Red Hat Hybrid Cloud [Console](https://console.redhat.com) Integrations wizard, click **Next**.

#### Additional resources

For more information about tagging, see Adding tags to an AWS [resource](https://access.redhat.com/documentation/en-us/cost_management_service/1-latest/html-single/managing_cost_data_using_tagging/index#adding-tags-to-an-AWS-resource_configuring-tags-int) .

# <span id="page-8-1"></span>1.4. CONFIGURE AN IAM POLICY TO ENABLE MINIMAL ACCOUNT ACCESS FOR COST AND USAGE REPORTS

To provide data in the web interface and API, hybrid committed spend must consume the Cost and Usage Reports produced by AWS. To only provide access to the stored information and nothing else, create an IAM policy and role for hybrid committed spend to use.

- 1. From the AWS Identity and Access Management (IAM) console, create a new IAM policy for the S3 bucket that you configured previously.
	- a. Select the JSON tab and paste the following content in the JSON policy text box:

```
{
 "Version": "2012-10-17",
"Statement": [
  {
   "Sid": "VisualEditor0",
   "Effect": "Allow",
   "Action": [
    "s3:Get*",
    "s3:List*"
   ],
    "Resource": [
    "arn:aws:s3:::<your_bucket_name>", 1
    "arn:aws:s3:::<your_bucket_name>/*"
   ]
```
<span id="page-9-0"></span>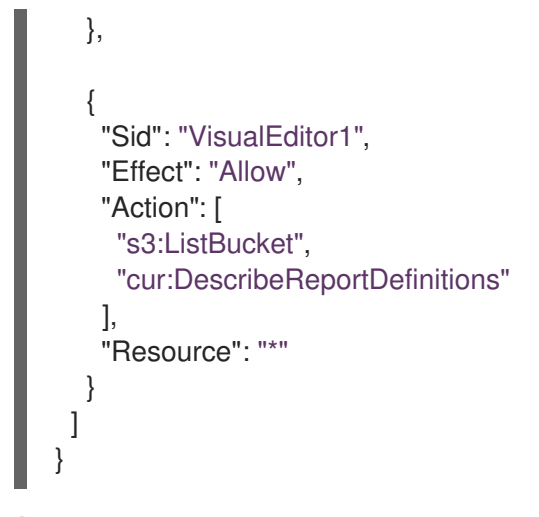

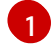

Replace **<your\_bucket\_name>** in both locations with the name of the Amazon S3 bucket you configured previously.

- 2. In the AWS IAM console, create a new IAM role:
	- a. Select Another AWS accountas the type of trusted entity.
	- b. Enter *589173575009* as the Account ID to provide the hybrid committed spend application with read access to the AWS account cost data.
	- c. Attach the IAM policy you just configured.
	- d. Enter a role name and description.
- 3. In the AWS IAM console, in the Roles section, open the summary screen for the role you just created.
	- a. Copy the Role ARN, which is a string beginning with **arn:aws:**.
- 4. In the Red Hat Hybrid Cloud [Console](https://console.redhat.com) Add a cloud integration wizard, paste your Role ARN and click Next.
- 5. Review the details and click Finish to add the AWS account to cost management.

Cost management will begin collecting Cost and Usage data from your AWS account and any linked AWS accounts.

The data can take a few days to populate before it shows on the cost [management](https://console.redhat.com/openshift/cost-management/) dashboard.

# <span id="page-10-0"></span>CHAPTER 2. FILTERING YOUR AMAZON WEB SERVICES DATA BEFORE SENDING IT TO HYBRID COMMITTED SPEND

Configure a function script in AWS to copy the cost exports and object storage bucket that hybrid committed spend can access and filter your data to share a subset of your billing data with Red Hat. This option is only recommended if your organization has third party data limitations.

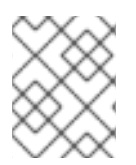

### **NOTE**

You must have a Red Hat account user with Cloud Administrator permissions before you can add data integrations to hybrid committed spend.

To configure your AWS account to be a hybrid committed spend data integration, you must complete the following tasks:

- Create an AWS S3 bucket to store your cost data.
- Create an AWS S3 bucket to report your filtered hybrid committed spend data.
- Configure IAM roles for your cost data bucket.
- Add your AWS integrations to Red Hat Hybrid Cloud [Console](https://console.redhat.com) .
- Configure IAM roles for AWS Athena.
- $\bullet$  Fnable Athena.
- Create Lambda tasks for Athena to export filtered data to your S3 bucket.

Because you will complete some of the following steps in the AWS Console, and some steps in the hybrid committed spend user interface, keep both applications open in a web browser.

# <span id="page-10-1"></span>2.1. ADDING AN AWS ACCOUNT AS AN INTEGRATION

Add an AWS integration so the hybrid committed spend application can processes the Cost and Usage Reports from your AWS account. You can add an AWS integration automatically by providing your AWS account credentials, or you can configure cost management to filter the data that you send to Red Hat.

#### **Prerequisites**

To add data integrations to cost management, you must have a Red Hat account with Cloud Administrator permissions.

- 1. From Red Hat Hybrid Cloud [Console](https://console.redhat.com) , click Settings Menu  $\bullet$  > Integrations.
- 2. On the Settings page, in the Cloud tab, click Add integration.
- 3. On the Select integration typestep, in the Add a cloud integrationwizard, select **Amazon Web Services**. Click **Next**.
- 4. Enter a name for the integration and click Next.
- a. Select **Manual configuration** to customize your integration. For example, you can filter your information before it is sent to hybrid committed spend. Click **Next**.
- 5. In the Select application step, select Cost management. Click **Next**.

# <span id="page-11-0"></span>2.2. CREATING AN AWS S3 BUCKET FOR STORING YOUR COST DATA

Create an Amazon S3 bucket with permissions configured to store billing reports.

#### Procedure

- 1. Log in to your AWS account to begin configuring cost and usage reporting.
- 2. In the AWS S3 console, create a new S3 bucket or use an existing bucket. If you are configuring a new S3 bucket, accept the default settings.
- 3. In the AWS Billing console, create a data export that will be delivered to your S3 bucket. Specify the following values and accept the defaults for any other values:
	- Report name: *<rh\_cost\_report>* (note this name as you will use it later)
	- Additional report details: Include resource IDs
	- S3 bucket: *<the S3 bucket you configured previously>*
	- Time granularity: Hourly
	- Enable report data integration for: Amazon Redshift, Amazon QuickSight (do not enable report data integration for Amazon Athena)
	- Compression type: GZIP
	- Report path prefix: cost

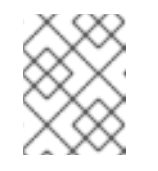

#### **NOTE**

See the AWS *Billing and Cost Management* documentation for more details on configuration.

- 4. On the Create storage step, in the Add a cloud integrationwizard, paste the name of your S3 bucket and select the region that it was created in. Click **Next**.
- 5. In the Add a cloud integrationwizard, on the Create cost and usage reportstep, click **Next**.

# <span id="page-11-1"></span>2.3. CREATING A DATA EXPORT FOR FILTERED DATA REPORTING

To create a data export in AWS, set up Athena and Lambda functions to filter the data. This process delivers your data export to your S3 bucket. Complete the following steps:

- 1. Log in to your AWS account.
- 2. In the AWS S3 console, create a data export that will be delivered to your S3 bucket.
- 3. Enter a report name. Save this name. You will use it later.
- 4. Click include resource IDs.
- 5. Click Next.
- 6. From Configure S3 Bucket, click Configure. Create a bucket and apply the default policy.
- 7. Click Save.
- 8. Specify the following values and accept the defaults for any other values:
	- Report Path prefix: HCS-Athena
	- Time granularity: Hourly
	- Enable report data integration for: Amazon Athena
- 9. Click Next
- 10. Verify the information and click Create report.
- 11. On the Create storage step, in the Add a cloud integrationwizard, paste the name of your S3 bucket and select the region that it was created in and click **Next**.
- 12. On the Create cost and usage reportstep in the Add a cloud integrationwizard, select I wish to manually customize the CUR sent to Cost Management and click **Next**.

# <span id="page-12-0"></span>2.4. ACTIVATING AWS TAGS

To use tags to organize your AWS resources in the hybrid committed spend application, activate your tags in AWS to allow them to be imported automatically.

#### Procedure

- 1. In the AWS Billing console:
	- a. Open the *Cost Allocation Tags* section.
	- b. Select the tags you want to use in the hybrid committed spend application, and click Activate.
- 2. If your organization is converting systems from CentOS 7 to RHEL and using hourly billing, activate the **com redhat rhel** tag for your systems in the Cost Allocation Tags section of the AWS console.
	- a. After tagging the instances of RHEL you want to meter in AWS, select **Include RHEL usage**.
- 3. In the Red Hat Hybrid Cloud [Console](https://console.redhat.com) Integrations wizard, click **Next**.

#### Additional resources

For more information about tagging, see Adding tags to an AWS [resource](https://access.redhat.com/documentation/en-us/cost_management_service/1-latest/html-single/managing_cost_data_using_tagging/index#adding-tags-to-an-AWS-resource_configuring-tags-int) .

# <span id="page-13-0"></span>2.5. ENABLING MINIMAL ACCOUNT ACCESS FOR COST AND USAGE **CONSUMPTION**

For hybrid committed spend to provide data, it must consume the Cost and Usage Reports produced by AWS. For hybrid committed spend to obtain this data with a minimal amount of access, create an IAM policy and role for hybrid committed spend to use. This configuration only provides access to the stored information.

#### Procedure

- 1. From the AWS Identity and Access Management (IAM) console, create a new IAM policy for the S3 bucket that you configured.
	- a. Select the JSON tab and paste the following content in JSON policy:

```
{
 "Version": "2012-10-17",
"Statement": [
  {
   "Sid": "VisualEditor0",
   "Effect": "Allow",
   "Action": [
    "s3:*"
   ],
    "Resource": [
    "arn:aws:s3:::<your_bucket_name>", 1
    "arn:aws:s3:::<your_bucket_name>/*"
   ]
  },
  {
   "Sid": "VisualEditor1",
   "Effect": "Allow",
   "Action": [
    "s3:ListBucket",
    "cur:DescribeReportDefinitions"
   ],
   "Resource": "*"
  }
]
}
```
[1](#page-13-1)

Replace **<your\_bucket\_name>** in both locations with the name of the Amazon S3 bucket you configured for storing your filtered data.

- b. Provide a name for the policy and complete the creation of the policy. Keep the AWS IAM console open. You will need it for the next step.
- c. In the Red Hat Hybrid Cloud [Console](https://console.redhat.com) Add a cloud integrationwizard, click **Next**.
- 2. In the AWS IAM console, create a new IAM role:
	- a. For the type of trusted entity, select AWS account.
- b. Enter *589173575009* as the Account ID to provide the hybrid committed spend application with read access to the AWS account cost data.
- c. Attach the IAM policy you just configured.
- d. Enter a role name and description and finish creating the role.
- e. In the Red Hat Hybrid Cloud [Console](https://console.redhat.com) Add a cloud integrationwizard, click **Next**.
- 3. In the AWS IAM console, from Roles, open the summary screen for the role you just created and copy the Role ARN. It is a string beginning with **arn:aws:**.
- 4. In the Red Hat Hybrid Cloud [Console](https://console.redhat.com) Add a cloud integrationwizard, enter the ARN on the Enter ARN page and click **Next**.
- 5. Review the details of your cloud integration and click **Add**.

#### Next steps

Return to AWS to customize your AWS data export by configuring Athena and Lambda to filter your reports.

# <span id="page-14-0"></span>2.6. ENABLING ACCOUNT ACCESS FOR ATHENA

To provide data within the web interface and API, create an IAM policy and role for hybrid committed spend to use. This configuration provides access to the stored information and nothing else.

- 1. From the AWS Identity and Access Management (IAM) console, create an IAM policy for the Athena Lambda functions you will configure.
	- a. Select the JSON tab and paste the following content in the JSON policy text box:

```
{
"Version": "2012-10-17",
"Statement": [
   {
     "Effect": "Allow",
     "Action": [
        "athena:*"
      ],
     "Resource": [
        n_{\star}]
  },
   {
     "Effect": "Allow",
     "Action": [
        "glue:CreateDatabase",
        "glue:DeleteDatabase",
        "glue:GetDatabase",
        "glue:GetDatabases",
        "glue:UpdateDatabase",
        "glue:CreateTable",
        "glue:DeleteTable",
        "glue:BatchDeleteTable",
```

```
"glue:UpdateTable",
     "glue:GetTable",
     "glue:GetTables",
     "glue:BatchCreatePartition",
     "glue:CreatePartition",
     "glue:DeletePartition",
     "glue:BatchDeletePartition",
     "glue:UpdatePartition",
     "glue:GetPartition",
     "glue:GetPartitions",
     "glue:BatchGetPartition"
  ],
  "Resource": [
     n \star n]
},
{
  "Effect": "Allow",
  "Action": [
     "s3:GetBucketLocation",
     "s3:GetObject",
     "s3:ListBucket",
     "s3:ListBucketMultipartUploads",
     "s3:ListMultipartUploadParts",
     "s3:AbortMultipartUpload",
     "s3:CreateBucket",
     "s3:PutObject",
     "s3:PutBucketPublicAccessBlock"
  ],
  "Resource": [
     "arn:aws:s3:::CHANGE-ME*" 1
  ]
},
{
  "Effect": "Allow",
  "Action": [
     "s3:GetObject",
     "s3:ListBucket"
  ],
  "Resource": [
     "arn:aws:s3:::CHANGE-ME*" 2
  ]
},
{
  "Effect": "Allow",
  "Action": [
     "s3:ListBucket",
     "s3:GetBucketLocation",
     "s3:ListAllMyBuckets"
  ],
  "Resource": [
     \mathbf{u} * \mathbf{u}]
},
{
  "Effect": "Allow",
```
<span id="page-16-1"></span><span id="page-16-0"></span>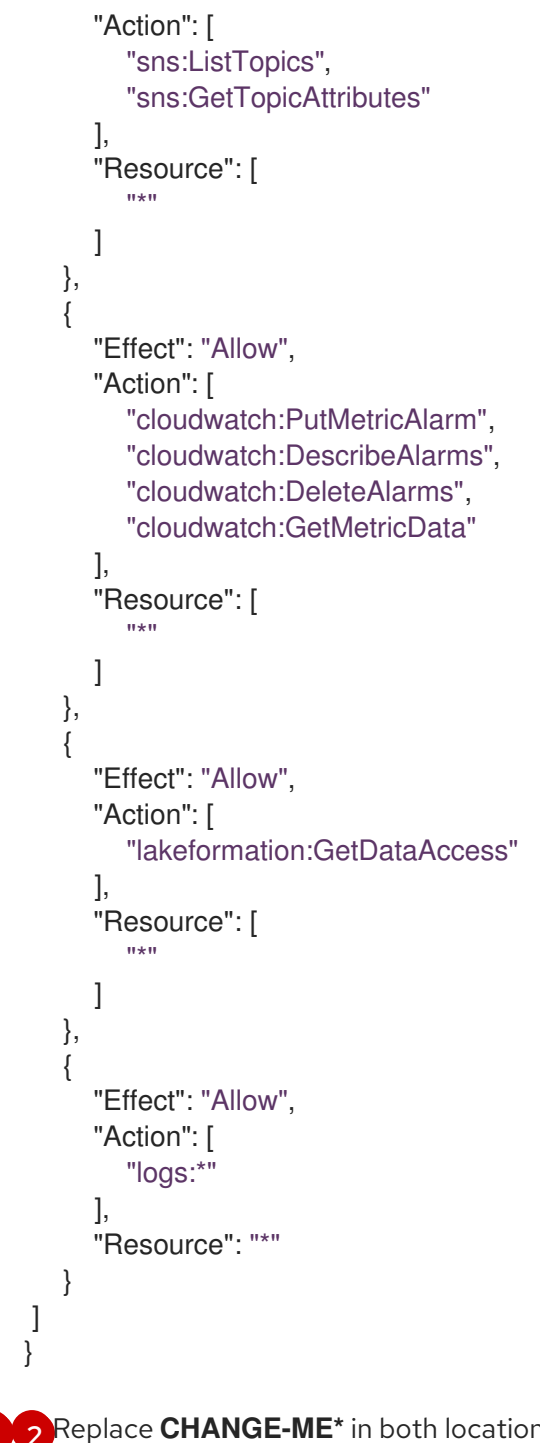

**[1](#page-16-0)[2](#page-16-1) Replace CHANGE-ME\*** in both locations with the ARN for the IAM policy for the Athena Lambda functions.

- b. Provide a name for the policy and complete the creation of the policy. Keep the AWS IAM console open because you will need it for the next step.
- 2. In the AWS IAM console, create a new IAM role:
	- a. For the type of trusted entity, select AWS service.
	- b. Select Lambda.
	- c. Attach the IAM policy you just configured.
	- d. Enter a role name and description and finish creating the role.

### <span id="page-17-0"></span>2.6.1. Configuring Athena for report generation

Configuring Athena to provide a filtered data export for hybrid committed spend.

The following configuration only provides access to additional stored information. It does not provide access to anything else:

#### Procedure

- 1. In the AWS S3 console, navigate to the filtered bucket that you created and download the **crawler-cfn.yml** file.
- 2. From Cloudformation in the AWS console, create a new stack.
- 3. Select Template as Ready.
- 4. Upload the **crawler-cfn.yml** file that you previously downloaded. This should load immediately.
- 5. Click Next.
- 6. Enter a name and click Next.
- 7. Click I acknowledge that AWS Cloudformation might create IAM resourcesand then click Submit.

#### <span id="page-17-1"></span>2.6.2. Creating a Lambda function for Athena

You must create a Lambda function that queries the data export for your Red Hat related expenses and creates a report of your filtered expenses.

#### Procedure

- 1. Navigate to Lambda in the AWS console and click Create function.
- 2. Click Author from scratch.
- 3. Enter a name your function.
- 4. From the Runtime dropdown, Select python 3.7.
- 5. Select x86\_64 as the Architecture.
- 6. Under Permissions select the Athena role you created.
- 7. Click Create function.
- 8. Paste the following code to the function:

import boto3 import uuid import json from datetime import datetime  $now = datetime.now()$ year = now.strftime("%Y") month = now.strftime("%m")

 $day = now.strftime("%d")$ 

```
# Vars to Change!
```
integration\_uuid = <your\_integration\_uuid> *# integration\_uuid* bucket = <your\_S3\_Bucket\_Name> *# Bucket created for query results* database = 'athenacurcfn\_athena\_cost\_and\_usage' *# Database to execute athena queries*

```
output=f's3://{bucket}/{year}/{month}/{day}/{uuid.uuid4()}' # Output location for query results
```

```
# Athena query
```
query = f"SELECT \* FROM {database}.koku\_athena WHERE ((bill\_billing\_entity = 'AWS Marketplace' AND line\_item\_legal\_entity like '%Red Hat%') OR (line\_item\_legal\_entity like '%Amazon Web Services%' AND line\_item\_line\_item\_description like '%Red Hat%') OR (line\_item\_legal\_entity like '%Amazon Web Services%' AND line\_item\_line\_item\_description like '%RHEL%') OR (line\_item\_legal\_entity like '%AWS%' AND line\_item\_line\_item\_description like '%Red Hat%') OR (line\_item\_legal\_entity like '%AWS%' AND line\_item\_line\_item\_description like '%RHEL%') OR (line\_item\_legal\_entity like '%AWS%' AND product\_product\_name like '%Red Hat%') OR (line\_item\_legal\_entity like '%Amazon Web Services%' AND product\_product\_name like '%Red Hat%')) AND year = '{year}' AND month = '{month}'"

```
def lambda_handler(event, context):
  # Initiate Boto3 athena Client
```
athena  $client = boto3.client('athena')$ 

```
# Trigger athena query
```

```
response = athena_client.start_query_execution(
  QueryString=query,
  QueryExecutionContext={
    'Database': database
  },
  ResultConfiguration={
```

```
'OutputLocation': output
```

```
}
```
)

```
# Save query execution to s3 object
  s3 = boto3.client('s3')
  json_object = {"integration_uuid": integration_uuid, "bill_year": year, "bill_month": month,
"query_execution_id": response.get("QueryExecutionId"), "result_prefix": output}
  s3.put_object(
    Body=json.dumps(json_object),
    Bucket=bucket,
    Key='query-data.json'
  )
```

```
return json_object
```
Replace <your integration uuid> with the UUID from the integration you created on [console.redhat.com.](https://console.redhat.com) Replace **<your\_S3\_Bucket\_Name>** with the name of the S3 bucket you created to store reports.

9. Click Deploy to test the function.

# <span id="page-18-0"></span>2.6.3. Creating a Lambda function to post the report files

You must create a Lambda function to post your report files to the S3 bucket that you created.

- 1. Navigate to Lambda in the AWS console and click Create function.
- 2. Click Author from scratch
- 3. Enter a name your function
- 4. From the Runtime dropdown, Select python 3.7.
- 5. Select x86 64 as the Architecture.
- 6. Under Permissions select the Athena role you created.
- 7. Click Create function.
- 8. Paste the following code to the function:

```
import boto3
import json
import requests
from botocore.exceptions import ClientError
def get_credentials(secret_name, region_name):
  session = boto3.session.Session()
  client = session.client(
     service_name='secretsmanager',
     region name=region name
  \lambdatry:
    get secret value response = client.get secret value(
       SecretId=secret_name
    )
  except ClientError as e:
    raise e
  secret = get_secret_value_response['SecretString']
  return secret
secret_name = "CHANGEME"
region_name = "us-east-1"
secret = get_credentials(secret_name, region_name)
json_creds = json.loads(secret)
USER = json_creds.get("<your_username>") # console.redhat.com Username
PASS = json_creds.get("<your_password>") # console.redhat.com Password
bucket = "<your_S3_Bucket_Name>" # Bucket for athena query results
def lambda_handler(event, context):
  # Initiate Boto3 s3 and fetch query file
  s3_resource = boto3.resource('s3')
  json_content = json.loads(s3_resource.Object(bucket, 'query-data.json').get()
['Body'].read().decode('utf-8'))
```
*# Initiate Boto3 athena Client and attempt to fetch athena results* athena  $client = boto3.client('athena')$ try: athena  $results =$ athena\_client.get\_query\_execution(QueryExecutionId=json\_content["query\_execution\_id"]) except Exception as e: return f"Error fetching athena query results: {e} \n Consider increasing the time between running and fetching results" reports  $list = []$ prefix = json\_content["result\_prefix"].split(f'{bucket}/')[-1] *# Initiate Boto3 s3 client* s3 client = boto3.client('s3') result\_data = s3\_client.list\_objects(Bucket=bucket, Prefix=prefix) for item in result\_data.get("Contents"): if item.get("Key").endswith(".csv"): reports\_list.append(item.get("Key")) *# Post results to console.redhat.com API* url = "https://console.redhat.com/api/cost-management/v1/ingress/reports/" json  $data =$  {"source": json content["integration uuid"], "reports list": reports list, "bill\_year": json\_content["bill\_year"], "bill\_month": json\_content["bill\_month"]} resp = requests.post(url, json=json\_data, auth=(USER, PASS)) return resp

Replace **<your\_username>** with your username for [console.redhat.com](https://console.redhat.com). Replace **<your\_password>** with your password for [console.redhat.com](https://console.redhat.com). Replace **<your\_S3\_Bucket\_Name>** with the name of the S3 bucket that you created to store reports.

9. Click Deploy to test the function.

# <span id="page-21-0"></span>PROVIDING FEEDBACK ON RED HAT DOCUMENTATION

If you found an error or have a suggestion on how to improve these guidelines, open an issue in the cost management Jira board and add the [Documentation](https://issues.redhat.com/projects/COST/) label.

We appreciate your feedback!